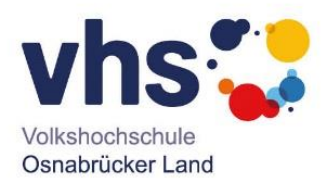

## **Xpert Business Kurs- und Zertifikatssystem**

## **Einschreiben zum Online-Kurs**

Nach Anmeldeschluss erhalten die Teilnehmenden ca. eine Woche vor Kursbeginn eine ausführliche Anleitung inklusive eines Codes für die Freischaltung des gebuchten Seminars per E-Mail.

Wenn Sie das erste Mal an einem Kurs des Xpert Business LernNetzes teilnehmen, ist zunächst ein Nutzerkonto auf der Seite http://www.xpert-businesslernnetz.de/app/user\_login.php anzulegen. Sie erhalten eine E-Mail zur Bestätigung Ihrer Daten. Bitte aktivieren Sie den Bestätigungs-Link in der E-Mail. Kehren Sie nun zum Login zurück, und melden Sie sich unter "Jetzt anmelden" an.

Wenn Sie bereits ein Nutzerkonto haben, können Sie sich direkt mit dem Code für das von Ihnen gebuchte Seminar einschreiben. Wir werden Sie dann zeitnah freischalten.

Vor Kursbeginn können Sie mit einem **Technik-Test** ausprobieren, ob Sie mit Ihrem Browser den Seminarraum betreten und alles sehen und hören können. In Ihrem Teilnehmer-Account finden Sie den Link zum Test-Raum. Der Technik-Test steht vom **31. Oktober bis zum 7. November 2022 für den Kursstart am 8. November 2022** und vom **14. bis zum 21. November 2022 für den Kursstart am 22. November 2022** zur Verfügung. Er ist zeitlich an die Verfügbarkeit des technischen Supports geknüpft.

Weitere Hilfestellungen bieten diese [Erklär-Videos.](https://www.xpert-business-lernnetz.de/app/faq.php?section=allgemeines#signup)

## **Technische Support**

Der technische Support vom Xpert Business LernNetz hilft Ihnen gerne weiter. Er ist Mo.-Fr. von 9:00-16:00 Uhr und an den Kursabenden von 9:00-21:00 Uhr unter der Telefonnummer 0341 4999-440440 erreichbar.